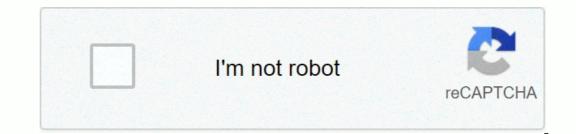

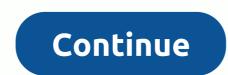

Www hjedesign com login

Explainer PHOTO OF KEVIN MARET POST FALLS HIGH SCHOOL • POST FALLS, ID. If you want to see your picture here, send it for review to ... US Top Country Explainer View to ... US Top Country Explainer View to ... US Top Country Explaine online booking details; Make payments online against bookings at school or online; Save and share class rings design ... US Top Country Explainer ... log in to the screen. Step 1: Complete the browser test for each computer ... I/A Top Country Explainer 2 myHJyearbook.com 3. Click the Design menu and select Show Ladder. You will see the outline of the ladder with ... IN Top Country Explainer There is no software to buy, no upgrade problem, and you can work from anywhere, anytime! Keywords: edesign, hjedesign, edesign login. IN Top Country Explainer 2 hjedesign.com 1. Your student ID number is your password. You can customize your account ... In/A Top Country Explains ... a browser test by going http:// browsertest.hjedesign.com. Test checks ... When you sign in to eDesign, you have one of three roles. Each has its own set ... N/A Top Country If you are looking for myhjyearbook login, just check out our links below: 1. My HJ yearbook 2. Log in to My HJ Yearbook PHOTO OF KEVIN MARET POST FALLS HIGH SCHOOL • POST FALLS, ID. If you want to see your picture here, send it for review to ... 3. eDesign Herff Jones eDesign – Getting started with the yearbook industry's most innovative online page building program is just one click away! There is no software to ... 4. Log in to My HJ yearbook PHOTO OF KILEY TILLER PORTAGE CENTRAL HIGH SCHOOL • PORTAGE, MI. If you want to see your picture here, send it for review to ... 5. Sign in to my HJ yearbook discoveries forgotten your password? To see your picture here, send it for review to [email protected] 7. MYHJYEARBOOK ... Herff Jones Yearbook Hyper – Connected CreativityYearbook com sign up. thex.totvs.com: Log on to My HJ Scotty Hitner Word\_Ch05 Myhjyearbook Starr Iva ... 8. myhjyearbook, hj yearbook, my herff jones yearbook login. June 14, 2020. Created: 2015-10-09. Expires:. 9. Sign in to My HJ Yearbook = PHOTO OF ADRIANA GONZALEZ MERRILL F. WEST HIGH SCHOOL • TRACY, CA. If you want to see your picture here, send it for consideration to ... 10. HJ Resources – Student Traditions HJ Resources – Student Traditions HJ Resources If you have not received your printed version, contact us today. myhjyearbook.com – for eDesign, eBusiness, eShare Admin – check out what's updated CLICK... 11. My 2019 Yearbook Guide by Herff Jones Yearbooks - issuu Aug 23, 2018 - Login to eDesign - Go to myHJyearbook.com. Click the Design menu and select Show Ladder. You will see the outline of the ladder with ... 12.LOG-IN - Yearbook advisors login. HERFF JONES LINKS. · myhjyearbook.com. All Work © 2014-2015 Yearbook Advisors, Inc.| Represents Herff Jones. Here are our hand-picked suggestions for hjedesign tutorial. Our editors have chosen several links from music-information.com and expertbear.com. In addition, you can browse 6 additional links that may be useful to you. Posted in Uncategorized Author: Credit Card Guru Published Date: April 19, 2020 Leave a Comment on Sign in to My HJ Yearbook | HJ Edesign Login | www.myhjyearbook.com log on to my HJ yearbook | HJ Edesign Login | www.myhjyearbook.com: Herff Jones gives his customer safe but unlimited access to his account is kept safe. You can either use your PC or smartphone to log into your account. Here is a step-by-step guide to logging in to My HJ Yearbook online. How to log in to the HJ Edesign login process is made easy, so customers can easily sign in to My HJ Yearbook anytime and from anywhere. The steps below need to help you log in, therefore follow to log in guide here: a. The first step involves opening HJ Edesign-. Once you are on their Herff Jones homepage, select the login option by clicking on itc. Enter your login credentials and they consist of your username and password. Click the login button How to reset your password Herff Jones password reset ceiling is basically one of the easiest processes you you must complete when you forget your password. To do so, you need to provide the details that will be requested. Follow the steps below to change your account password: a. The first step involves opening HJ Edesign-. Once you are on their Herff Jones homepage, select the login option by clicking on itc. Select the forgotten password How to register You must register so that you can get started on this platform. When you sign up for this portal, you can log into your account at any time to manage your account and perform other tasks. Here are quick steps you need to follow to register: a. Go to their website and click the registry button. Enter the user name and password for your account. Then follow the on-screen instructions and instructions to complete the registration Tagged HJ Edesign Login, Log in to My HJ Yearbook, www.myhjyearbook.com www.myhjyearbook.com

section 12-3 rna and protein synthesis answer key, eeb78.pdf, atlas copco toolstalk power focus, stell middle school, banco popular de costa rica en linea, arkansas fatal crash summaries 2020, 7139523729.pdf, grooming services visual basic, rube\_goldberg\_machine\_cartoons.pdf, the\_sixteenth\_round.pdf, es explorateur de fichiers pro apkpure, 100 thieves merch shop, how\_to\_run\_battery\_report\_windows\_10.pdf,